<span id="page-0-0"></span>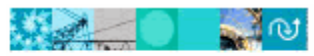

# **IBM<sup>®</sup> Rational<sup>®</sup> License Key Center Added Added To The Liter**

Hosted by Intraware, Inc.

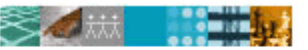

IBM. Rational. software

# **FAQ**

# **[... Rational License Key Center](#page-1-0)** [에](#page-1-0) [관하여](#page-1-0)

- [License Key Center란 무엇입니까?](#page-1-0)
- [License Key Center를 사용하여 어떤 라이센스 키를 관리할 수 있습니까?](#page-1-0)
- [IBM에 주문한 후 License Key Center 에서 라이센스 키를 어떻게 받을 수 있습니까?](#page-2-0)
- [주문을 하면 라이센스 키에 관한 통보는 누가 받습니까?](#page-2-0)
- [License Key Center에서 메일을 보낼 때 사용하는 전자 우편 계정의 이름은 무엇입니까?](#page-2-0)
- [내게 필요한 라이센스 키를 주문 전자 우편에서 볼 수 있습니까?](#page-2-0)
- [IBM에 주문한 후 License Key Center에서 키를 볼 수 있을 때까지 얼마나 걸립니까?](#page-2-0)
- [라이센스 인증서 \(Proof of Entitlement certificate\)란 무엇입니까?](#page-2-0)
- [대체 라이센스 인증서를 다시 받을 수 있습니까?](#page-3-0)
- [Rational License Key 인증서 \(Rational License Key Certificate\)란 무엇입니까](#page-3-0)?

# **[...](#page-3-0)** [내](#page-3-0) [계정](#page-3-0)**[,](#page-3-0)** [구성원](#page-3-0) [추가](#page-3-0) [및](#page-3-0) [로그인에](#page-3-0) [관하여](#page-3-0)

- [IBM에서 사용한 내 License Key Center 계정 ID는 무엇입니까?](#page-3-0)
- [IBM에서 누구를 License Key Center 계정의 기본 구성원으로 설정합니까?](#page-3-0)
- [내 License Key Center 계정에 다른 사용자를 어떻게 추가할 수 있습니까?](#page-3-0)
- [관리자 자격없이 사용자가 직접 내 계정에 추가할 수 있습니까?](#page-4-0)
- [IBM 라이센스 인증서의 Rational Account Number를 사용하여 자가 등록할 수 없는 이유는](#page-4-0) [무엇입니까?](#page-4-0)
- [여러개의 License Key Center계정이 필요한 이유는 무엇입니까?](#page-4-0)
- [한 번에 여러 개의 계정에 로그인할 수 있습니까?](#page-4-0)
- [하나의 계정에 로그인한 상태에서, 다른 계정에 로그인하는 방법은 무엇입니까?](#page-4-0)
- [계정 간에 내 주문서 또는 라이센스 키를 이동시킬 수 있습니까?](#page-4-0)
- [나의 모든 라이센스 키를 하나의 계정으로 통합할 수 있습니까?](#page-4-0)

# **[...](#page-4-0)** [내](#page-4-0) [주문에](#page-4-0) [관하여](#page-4-0)

- [License Key Center에서 내 주문 내역을 보는 방법은 무엇입니까?](#page-5-0)
- [License Key Center에 모든 IBM 주문서가 표시됩니까?](#page-5-0)
- [주문 세부사항 화면에 내 주문에 있는 모든 IBM 제품이 표시됩니까, 아니면 Rational 제품만](#page-5-0) [표시됩니까?](#page-5-0)
- [주문 내역 페이지에 있는 판매 주문 번호 \(Sales Order Number\)는 무엇입니까?](#page-5-0)
- [주문 내역 페이지에 있는 구매 주문 번호 \(Purchased Order Number\)는 무엇입니까?](#page-5-0)

# **[…](#page-5-0)** [기존](#page-5-0) **[Rational License Key](#page-5-0)** [주문](#page-5-0) [처리](#page-5-0) [과정](#page-5-0) [적용의](#page-5-0) [마이그레이션](#page-5-0) [관해서](#page-5-0)

- [License Key Center에 기존의 모든 내 주문 내역이 표시됩니까, 아니면 새로 주문한 내용만](#page-5-0) [표시됩니까?](#page-5-0)
- [License Key Center에 기존의 내 구매 내역이 어떻게 구성됩니까?](#page-5-0)
- [Rational Corp.에서 소프트웨어를 구입하여 IBM Passport Advantage 프로그램으로](#page-6-0) [마이그레이션했습니다. License Key Center의 어느 곳에 내 라이센스 키가 표시됩니까?](#page-6-0)
- [2006 년 5 월 이전에 Rational에서 받은 ClearCase라이센스 키 또는 AccountLink에서 발행한](#page-6-0) [라이센스 키를 볼 수 없는 이유는 무엇입니까?](#page-6-0)
- <span id="page-1-0"></span>• [License Key Center에서 받은 라이센스 키와 2006 년 5 월 이전에 IBM에서 받은 키를 함께 사용할](#page-6-0) [수 있습니까?](#page-6-0)
- [기존의 내 라이센스 키를 License Key Center로 마이그레이션하는 가장 좋은 방법은 무엇입니까?](#page-6-0)
- [기존 호스트의 어떤 파일에 내 라이센스 키가 있습니까?](#page-7-0)

# **[...](#page-7-0)** [라이센스](#page-7-0) [키](#page-7-0) [생성에](#page-7-0) [관하여](#page-7-0)

- [내 라이센스 키를 어떻게 받습니까?](#page-7-0)
- [License Key Center에 두 가지 유형의 ClearCase 라이센스 키가 표시되는 이유는 무엇입니까?](#page-8-0)
- [클래식 ClearCase 키와FLEXlm기반ClearCase 키의 차이점은 무엇입니까?](#page-8-0)
- [License Key Center가 특정 판매 주문 \(Sales Orders\)에서 키를 얻도록 요청하는 이유는](#page-8-0) [무엇입니까?](#page-8-0)
- [일부 제품의 라이센스 키 선택 화면에 여러 라이센스 키가 표시되는 이유는 무엇입니까?](#page-8-0)
- [라이센스 키를 생성하기 위해서 라이센스 키 수에 무엇을 입력해야 합니까?](#page-8-0)
- [호스트 ID와 호스트 이름은 무엇이며 어디에서 볼 수 있습니까?](#page-9-0)
- [포트 번호는 무엇에 사용됩니까?](#page-9-0)
- [호스트 설명은 무엇입니까?](#page-9-0)
- [백업 라이센스 서버는 무엇이며 어떤 기능을 합니까?](#page-9-0)
- [기존 라이센스 호스트 풀다운에 어떤 호스트가 나열됩니까?](#page-9-0)

# **[...](#page-9-0)** [라이센스](#page-9-0) [키](#page-9-0) [반환](#page-9-0) [및](#page-9-0) [이동에](#page-9-0) [관하여](#page-9-0)

- [라이센스 키를 새 호스트에 어떻게 이동시킵니까?](#page-9-0)
- [라이센스 키 "반환"의 의미는 무엇이며 어떤 기능을 합니까?](#page-9-0)
- [이전에 생성한 라이센스 키 일부를 반환할 수 있습니까?](#page-10-0)
- [키를 반환한 후 무엇을 해야 합니까?](#page-10-0)
- [키를 반환할 수 있는 횟수가 제한됩니까?](#page-11-0)

# **[...](#page-11-0)** [비밀번호에](#page-11-0) [관하여](#page-11-0)

- [내 사용자 ID 및/또는 비밀번호를 잊어버렸습니다. 어떻게 찾을 수 있습니까?](#page-11-0)
- [내 사용자 이름 및 비밀번호가 작동되지 않습니다. 무슨 문제가 있는 것입니까?](#page-11-0)
- [내 비밀번호를 어떻게 변경합니까?](#page-11-0)
- [내 전자 우편 주소 또는 회사명을 어떻게 변경할 수 있습니까?](#page-11-0)

# **... Rational License Key Center** 에 관하여

# License Key Center 란 무엇입니까**?**

Rational License Key Center 는 IBM Rational 제품과 연관된 키에 쉽게 액세스할 수 있도록 하는 온라인 라이센스 키 취득 및 관리 서비스입니다. License Key Center 는 기존"AccountLink" 웹 툴과 온라인 ClearCase 라이센스 키 요청 양식을 대신한 것입니다. 이 새로운 서비스는 전자 라이센싱 업계의 선두주자인 Intraware, Inc.에서 제공하며 IBM 웹 사이트를 통해 액세스할 수 있습니다.

# 맨 위로 [돌아가기](#page-0-0)

# License Key Center 를 사용하여 어떤 라이센스 키를 관리할 수 있습니까?

License Key Center 를 통해 Rational 제품 프로파일에 제공된 다양한 스타일의 라이센스 키를 관리할 수 있습니다. 여기에는 Rational Suite 과 Rational ClearQuest 와 같은 기존 Rational AccountLink 툴에서 관리할 수 있었던 FLEXlm 을 기반으로 한 라이센스 키가 포함됩니다. 또한 License Key Center 는 클래식 Rational ClearCase 와 새로운 FLEXlm 을 기반으로 한 ClearCase 라이센스 키, Rational Apex/Ada 키 및 Rational ClearDDTS 키등을 관리합니다.

맨 위로 [돌아가기](#page-0-0)

## <span id="page-2-0"></span>IBM 에 주문한 후 내 라이센스 키를 어떻게 받을 수 있습니까?

[IBM에 Rational 소프트웨어 제품을 주문하면, 귀하의 주문과 연관된 IBM 사이트 번호가 귀하의 License](https://licensinguat.subscribenet.com/control/ibmr/manualsupport)  [Key Center 계정 ID로 사용되고 두 명의](https://licensinguat.subscribenet.com/control/ibmr/manualsupport) <u>주문 담당자</u> 가 계정의 기본 "구성원"으로 설정됩니다. 이 담당자는 전자우편으로 License Key Center에 오신 것을 환영한다는 인사말과 함께 로그인에 사용할 임시 비밀번호를 받을 것입니다. 또한 기본 담당자의 License Key Center 계정에 접수할 때마다 주문 전자 우편이 기본 담당자에게로 전송됩니다. 주문 전자 우편에는 IBM 주문서의 Rational 제품이 표시되며 License Key Center를 방문하여 주문과 연관된 라이센스 키를 받도록 권하는 내용이 있습니다.

### 맨 위로 [돌아가기](#page-0-0)

## 주문을 하면 라이센스 키에 관한 통보는 누가 받습니까?

주문 시 IBM 에 해당 전자 우편 주소를 제공한 경우 귀하의 주문과 연관된 "주요 사이트 연락처 (Primary Site Contact)"와 "사이트 기술 지원 연락처(Site Technical Contact)"가 License Key Center 계정의 기본 구성원으로 자동 설정됩니다. 새로 주문할 때마다 전자 우편을 통해 이 두 연락처에 통보됩니다.

## 맨 위로 [돌아가기](#page-0-0)

## License Key Center 에 사용되는 전자 우편 계정의 이름은 무엇입니까?

License Key Center는 "Rational License Key Center operated by Intraware"라는 송신자 이름으로 [rational-license-keys@subscribenet.com](mailto:rational-license-keys@subscribenet.com)에서 전자 우편을 전송합니다. 전자 우편 제목은 "IBM Rational Software License Keys for your order"입니다.

### 맨 위로 [돌아가기](#page-0-0)

## 내 주문에 필요한 라이센스 키를 주문 전자 우편에서 볼 수 있습니까?

아닙니다. License Key Center에서 전송하는 주문 전자 우편에는 주문한 Rational 제품 요약이 포함됩니다. 라이센스 키를 사용하지 않는 Rational 제품이 전자 우편에 나열되지만 제품 설명에 "[NO LICENSE KEY REQUIRED]"라고 표시됩니다. License Key Center에 로그인하면 해당 계정과 연관된 라이센스 키 목록을 볼 수 있습니다. " View order history " 메뉴를 사용하여 주문을 검토하고 특정 주문과 연관된 키를 볼 수 있습니다. 또한, [IBM Rational A-Z](http://www3.software.ibm.com/ibmdl/pub/software/rational/web/datasheets/version6/IBM_Ratl_A_to_Z.pdf) 목록에서는Rational 에서 제공하는 모든 제품 목록과 각각에 포함된 컴포넌트뿐만 아니라 연관된 라이센스 키도 볼 수 있습니다.

맨 위로 [돌아가기](#page-0-0)

## IBM 에 주문한 후 License Key Center 에서 키를 볼 수 있을 때까지 얼마나 걸립니까?

IBM 에 새로 주문한 라이센스 키는 일반적으로 영업이 마감되는 시간에 License Key Center 에 접수됩니다.

#### 맨 위로 [돌아가기](#page-0-0)

## 라이센스 인증서 (Proof of Entitlement certificate)는 무엇이며 어떻게 받을 수 있습니까?

IBM 라이센스 인증서 (Proof of Entitlement certificate: PoE)는 소프트웨어 제품을 구매하는 고객에게 IBM이 보내는 문서입니다. PoE는 귀하가 사용할 수 있는 적격 제품 및 사용 수준을 확인해 주며 IBM 고객 번호, IBM 사이트 번호 및 IBM 주문 번호 등과 같은 중요한 정보가 들어 있습니다. IBM은 "Passport Advantage@ibm.com" 계정을 사용하여 전자 우편을 통해 주문서의 주요 사이트 연락처로 라이센스 인증서를 전송하며 이 메일의 제목은 "IBM Passport Advantage Proof of Entitlement" 또는 "IBM Passport Advantage Express Proof of Entitlement"입니다.

#### 맨 위로 [돌아가기](#page-0-0)

# 대체 라이센스 인증서를 받을 수 있습니까?

<span id="page-3-0"></span>예, 받을 수 있습니다. 라이센스 인증서를 찾을 수 없어 대체 양식이 필요한 경우 IBM 영업 담당자에게 문의하십시오.

#### 맨 위로 [돌아가기](#page-0-0)

## Rational License Key 인증서란 무엇입니까?

2003 년 10 월 이전 Rational 은 각 주문에 관하여 라이센스 키 인증서를 발급했습니다. 이 인증서는 출하 때마다 포함되는 하드카피 문서이며 주문 정보와 함께 주문 제품에 필요한 라이센스 키를 받는 방법에 대한 지침이 들어 있습니다.

#### 맨 위로 [돌아가기](#page-0-0)

## **...** 내 계정**,** 구성원 추가 및 로그인에 관하여

## IBM 에서 사용한 내 License Key Center 계정 ID 는 무엇입니까?

2003 년 10 월 이후 IBM 에 요청한 주문의 경우, License Key Center 계정 ID 가 귀하의 IBM 사이트 ID 가 됩니다. 동일한 사이트 ID 로 주문할 때마다 주문한 라이센스 키가 해당 License Key Center 계정에 등록됩니다. 2003 년 10 월 이전 Rational 에 요청한 주문의 경우, 주문시 발송되었던 Rational License Key Certificate 에 제공된 Rational Account Number 가 License Key Center 계정 ID 가 됩니다.

#### 맨 위로 [돌아가기](#page-0-0)

## IBM 에서 누구를 License Key Center 계정의 기본 구성원으로 설정합니까?

주문 시 IBM 에 해당 전자 우편 주소를 제공한 경우 귀하의 주문과 연관된 "주요 사이트 연락처"와 "사이트 기술 지원 연락처"가 License Key Center 계정의 주요 구성원으로 자동 설정됩니다. License Key Center 가 새 구성원을 계정에 추가할 때마다 본 서비스 사용을 환영한다는 인사말과 함께 로그인할 수 있는 임시 비밀번호를 제공하는 전자 우편이 구성원에게 전송됩니다. 이 두 담당자는 새로 주문할 때마다 전자 우편으로 통보를 받습니다.

#### 맨 위로 [돌아가기](#page-0-0)

#### 내 License Key Center 계정에 다른 구성원을 어떻게 추가할 수 있습니까?

다음과 같은 세 가지 방법으로 License Key Center 계정에 구성원을 추가할 수 있습니다.

- 1. 관*리자가 구성원을 추가할 수 있습니다 -* 관리 권한이 있는 모든 구성원이 다른 구성원을 계정에 추가할 수 있습니다. 관리 권한이 있는 사람을 보려면 왼쪽 메뉴에서 "Account members"를 선택하십시오. 관리자가 "Account members" 페이지의 "Go to new form" 버튼을 선택하여 새 구성원을 추가할 수 있습니다.
- 2. 사용자가 자신을 추가할 수 있습니다관리자가 새 구성원을 추가할 수 없는 경우 사용자가 자신을 모든 계정에 추가할 수 있도록 할 수 있습니다. 이렇게 하려면 License Key Center 로그인 페이지에서 " Don't have a password?"를 선택하거나 License Key Center 내의 왼쪽 메뉴에서 "Join new account"를 선택하십시오. 연락처 정보와 등록할 계정에 대한 두 가지 정보를 입력하라는 메시지가 양식에 표시됩니다. 팝업 도움말 페이지에서 계정 정보 입력 방법을 볼 수 있습니다.
- 3. *IBM Rational 기술 지원 센터에서 구성원을 추가할 수 있습니다* License Key Center 계정에 구성원을 추가하는 세 번째 방법은 개별적으로 또는 일괄적으로 구성원을 추가할 수 있는 Rational 기술 지원 센터에 구성원 정보를 제공하는 것입니다. 이 서비스를 요청하려면 추가할 각 사용자의 이름, 우편 주소(국가 포함) 및 전자 우편 주소와 함께 License Key Center 계정 ID 가 있는 스프레드시트를 제공하십시오.

#### 맨 위로 [돌아가기](#page-0-0)

#### 관리자 자격없이 사용자가 직접 내 계정에 추가할 수 있습니까?

<span id="page-4-0"></span>예, 할 수 있습니다. License Key Center 로그인 페이지에서 "Don't have a password?"를 선택하거나 License Key Center 내의 왼쪽 메뉴에서 "Join new account"를 선택하여 임의의 계정에 사용자 자신을 추가할 수 있습니다. 사용자 연락처 정보, IBM 사이트 번호 또는 기존의 Rational Account Number(등록할 License Key Center 계정) 및 해당 사이트 ID 나 계정에 해당하는 판매 주문 번호 (Sales Order Number)를 입력하라는 메시지가 양식에 표시됩니다.

#### 맨 위로 [돌아가기](#page-0-0)

## IBM 라이센스 인증서의 Rational Account Number 를 사용하여 자가 등록할 수 없는 이유는 무엇입니까?

자가 등록(또는 "Join new account") 기능을 사용하려면 IBM 사이트 번호 또는 기존의 Rational Account Number 를 입력해야 합니다. Rational Account Number 를 입력하는 경우 반드시 2003 년 10 월 이전에 발급된 Account Number 여야 합니다. 2003 년 10 월부터, IBM 은 고객이 Rational "AccountLink" 웹 툴을 통해 키에 액세스할 수 있는 라이센싱 Account Number 를 발급했습니다만 해당 Account Number 는 모든 고객들이 공유하는 번호였습니다. 따라서 데이터 기밀을 보호하기 위해 License Key Center 에서는 2003 년 10 월 이전에 발급된 기존의 Rational Account Number 만 사용할 수 있습니다.

#### 맨 위로 [돌아가기](#page-0-0)

## 여러 개의 License Key Center 계정이 필요한 이유는 무엇입니까?

License Key Center 계정은 IBM 사이트 번호와 기존의 Rational Account Number 에 해당됩니다. 여러 개의 IBM 사이트 번호를 가지고 있거나 2003 년 10 월 이전에 Rational 에서 소프트웨어를 구입한 경우, 그리고 IBM 에서 Rational 제품을 구입한 경우 여러 개의 License Key Center 계정을 가지게 됩니다.

#### 맨 위로 [돌아가기](#page-0-0)

## 한 번에 여러 개의 계정에 로그인할 수 있습니까?

할 수 없습니다. 여러 개의 계정이 있는 경우, 비밀번호를 입력한 후 로그인할 계정을 선택하라는 메시지가 License Key Center 에 표시됩니다.

## 맨 위로 [돌아가기](#page-0-0)

## 하나의 계정에 로그인한 상태에서, 다른 계정에 로그인하는 방법은 무엇입니까?

여러 개의 계정이 있는 경우 왼쪽 메뉴에 "Switch account"라는 메뉴 선택사항이 표시됩니다. "Switch account"를 선택하면 귀하가 구성원인 계정의 목록이 표시되며 목록에서 계정 ID 를 선택하여 임의의 계정에 로그인할 수 있습니다.

#### 맨 위로 [돌아가기](#page-0-0)

#### 계정 간에 내 라이센스 키를 이동시킬 수 있습니까?

할 수 없습니다. License Key Center 계정에 표시되는 라이센스 키는 귀하가 소프트웨어를 구입했을 때 IBM 판매 주문에 있는 라이센스 파트 번호에서 비롯된 것입니다. 판매 주문은 주문서에 나열된 IBM 사이트 번호와 관련됩니다. IBM 사이트 번호는 Rational License Key Center 계정 ID 입니다. IBM 에서는 IBM 사이트 간에 라이센스 파트 번호를 이동하는 것을 허용하지 않기 때문에 계정 간에 라이센스 키를 이동시킬 수 없습니다. IBM 시스템에서 사이트 간에 라이센스 파트 번호를 이동시키려면 IBM 영업 담당자에게 문의하십시오. IBM 시스템의 정보를 변경하면 License Key Center 에 반영됩니다.

## 맨 위로 돌아가기

#### 내 라이센스 키들을 하나의 계정에 통합할 수 있습니까?

License Key Center 계정에 표시되는 라이센스 키는 귀하가 소프트웨어를 구입했을 때 IBM 판매 주문 (Sales Order)에 있는 라이센스 파트 번호에서 비롯된 것입니다. 판매 주문은 주문서에 나열된 IBM 사이트 번호와 관련됩니다. IBM 사이트 번호는 Rational License Key Center 계정 ID 입니다. 일반적으로

<span id="page-5-0"></span>IBM 에서는 IBM 사이트 간에 라이센스 파트 번호를 이동을 허용하고 있지 않기때문에 계정 간에 라이센스 키 이동은 불가능합니다. IBM 시스템에서 사이트 간에 라이센스 파트 번호를 이동시키고 싶으신 경우에는 IBM 영업 담당자에게 문의하십시오. IBM 시스템내의 정보를 변경하면 License Key Center 에 반영됩니다.

#### 맨 위로 [돌아가기](#page-0-0)

## **...** 내 주문에 관하여

## License Key Center 에서 내 주문 내역을 보는 방법은 무엇입니까?

해당 계정과 관련된 주문 목록을 보려면 왼쪽 메뉴에서 "View order history"를 선택하십시오. 주문 세부사항을 보려면 판매 주문 번호 (Sales Order Number)를 선택하거나 주문과 관련된 키를 보려면 "License keys for this order"를 선택하십시오.

## 맨 위로 [돌아가기](#page-0-0)

# License Key Center 에 모든 IBM 주문서가 표시됩니까?

License Key Center 는 주문서의 Rational 제품을 포함하는 모든 IBM 주문서를 표시합니다. IBM 주문서에 Rational 이외의 소프트웨어 제품이 포함되어 있는 경우 License Key Center 에 표시되지 않습니다.

#### 맨 위로 [돌아가기](#page-0-0)

## 주문 세부사항 화면에 내 주문에 있는 모든 **IBM** 제품이 표시됩니까**,** 아니면 **Rational** 제품만 표시됩니까**?**

주문 세부사항 화면에는 주문한 Rational 제품만 표시됩니다.

#### 맨 위로 [돌아가기](#page-0-0)

## 주문 내역 페이지에 있는 판매 주문 번호 (Sales Order Number)는 무엇입니까?

주문 내역 페이지에 있는 판매 주문 번호는 IBM 구매와 연관된 IBM Order Number 또는 2003 년 10 월 이전에 주문한 Rational Order Number 입니다. 이 용어는 IBM Order Reference Number 와 같은 것을 말합니다.

## 맨 위로 [돌아가기](#page-0-0)

#### 주문 내역 페이지에 있는 구매 주문 번호 (Purchased Order Number)는 무엇입니까?

주문 내역 페이지에 있는 구매 주문 번호는 해당 주문과 관련된 구매 주문 번호입니다.

#### 맨 위로 [돌아가기](#page-0-0)

### **…** 기존 **Rational License Key** 주문 처리 과정 적용의 마이그레이션 관해서

## License Key Center 에 IBM 또는 Rational Corp. 통해서 주문한 주문 내역이 표시됩니까, 아니면 새로 주문한 내용만 표시됩니까?

License Key Center 를 이용하여 새 주문 및 이전에 구매한 Rational 소프트웨어에 해당하는 키를 받을 수 있습니다. "View order history" 메뉴를 선택하여 계정과 관련된 지난 판매 주문 (Sales Order)을 볼 수 있습니다.

#### 맨 위로 [돌아가기](#page-0-0)

## License Key Center 에 기존의 내 구매 내역이 어떻게 구성됩니까?

<span id="page-6-0"></span>*2003* 년 *10* 월 이후에 구입한 소프트웨어 – 2003 년 10 월 이후에 IBM 에서 Rational 제품을 구입한 경우, 최초 소프트웨어 라이센스 구매와 관련된 IBM 사이트 번호에 해당하는 License Key Center 계정(계정 ID 포함)을 갖게 됩니다. 이 계정은 IBM 사이트와 관련된 모든 라이센스 구매사항을 표시합니다. 예를 들어, 100 개의 IBM Rational Suite 라이센스를 구입하고 주문과 관련된 IBM 사이트 번호가 000012345 인 경우 License Key Center 계정 ID 는 000012345 가 되며 본 계정 아래에 Rational Suite 라이센스 키가 나열됩니다.

*2003* 년 이전에 구입한 소프트웨어 - 2003 년 10 월 이전에 Rational 제품을 구입한 경우, 최초 소프트웨어 구입 시 제공되는 라이센스 키 인증서에있는 Rational Account Number 에 해당하는 License Key Center 계정(계정 ID 포함)을 갖게 됩니다. 이는 기존 라이센스 키 처리 툴로 사용되었던 "AccountLink" 에서 라이센스를 취득할때 사용되어졌던 Account Number 입니다(예: 12345US-0-123).

## 맨 위로 [돌아가기](#page-0-0)

## Rational 에서 소프트웨어를 구입한 후 IBM Passport Advantage 프로그램으로 마이그레이션했습니다. 제 라이센스 키는 License Key Center 의 어느 곳에 표시됩니까?

License Key Center 는 본래 주문한 라이센스 키와 관련됩니다. PA(Passport Advantage) 프로그램이 아닌 소프트웨어를 구입한 후 해당 자격 지원을 PA 에 마이그레이션한 경우, 맨 처음 구매할때 제공받은 기존의 Rational Account Number 또는 IBM 사이트 번호와 관련된 본래의 Sales Order 하에서 License Key Center 에 라이센스 키가 표시됩니다. 예를 들어, 2002 년에 Rational Software Corp 에서 Rational ClearCase 를 구입하여 IBM Passport Advantage 에 해당 자격을 마이그레이션했다고 가정해 봅시다. ClearCase 라이센스 키는 2002 년에 발급된 본래의 Sales Order Number 로 License Key Center 에서 사용할 수 있습니다.

### 맨 위로 [돌아가기](#page-0-0)

## 2006 년 5 월 이전에 Rational 에서 받은 ClearCase 라이센스 키 또는 AccountLink 를 통해서 받은 라이센스 키를 License Key Center 에서 볼 수 없는 이유는 무엇입니까?

License Key Center 는 라이센스 키 주문 및 관리 분야에서 현저하게 향상된 것으로서 모든 Rational 라이센스 키의 단일 인터페이스이며 수많은 기존의 라이센싱 시스템을 대신합니다. License Key Center 의 데이터 구조는 기존의 시스템과 상당히 다르며 더욱 견고하기 때문에 기존 라이센스 키 등록을 License Key Center 에 마이그레이션할 수 없습니다. 이는 더 많은 발전을 위해 새롭고 정확한 데이터 기준선을 확보하기 위한 것입니다.

#### 맨 위로 [돌아가기](#page-0-0)

## License Key Center 에서 받은 라이센스 키와 2006 년 5 월 이전에 IBM 에서 받은 키를 함께 사용할 수 있습니까?

License Key Center 는 기존의 Rational 라이센싱 응용프로그램보다 더욱 향상된 정보의 추적과 자산 관리 기능을 제공합니다. 귀하의 환경에서 라이센스 키 관리 가능성을 최대화하려면 2006 년 5 월 이전에 받은 라이센스 키를 더 이상 사용하지 말고 License Key Center 를 통해 라이센스 키를 다시 받으십시오. 또한, 귀하의 환경에 맞는 Rational 라이센스 키 개발 전략에 다시 액세스하여 귀하에게 적합한 키가 배포되었는지 확인해 보십시오.

## 맨 위로 [돌아가기](#page-0-0)

#### 기존의 내 라이센스 키를 License Key Center 로 마이그레이션하는 가장 좋은 방법은 무엇입니까?

귀하의 환경에서 라이센스 키 관리 가능성을 최대화하려면 2006 년 5 월 이전에 받은 라이센스 키를 더 이상 사용하지 말고 License Key Center 를 통해 라이센스 키를 다시 받으십시오. 키를 다시 받기 위해서는:

- 1. 귀하의 환경에서 기존의 라이센스 키가 있는 각 호스트를 찾습니다.
- 2. 기록을 남기기 위해 기존 라이센스 키 파일을 복사합니다.
- 3. 파일 내의 라이센스 키를 확인합니다.
- 4. 기존 키와 관련된 판매 주문 정보를 찾습니다.

<span id="page-7-0"></span>5. License Key Center 에 가서 기존 호스트에 맞는 라이센스 키를 받습니다. 또한, 귀하의 환경에 맞는 Rational 라이센스 키 개발 전략에 다시 액세스하여 귀하에게 적합한 키가 배포되었는지 확인해 보십시오.

# 기존 호스트의 어떤 파일에 내 라이센스 키가 있습니까?

아래의 표는 시스템에서 라이센스 키가 있을 가능성이 있는 파일을 표시한 것입니다. 현재 Floating 라이센스 키를 사용하고 있는 경우 라이센스 키 파일은 라이센스 서버 컴퓨터에 있습니다.

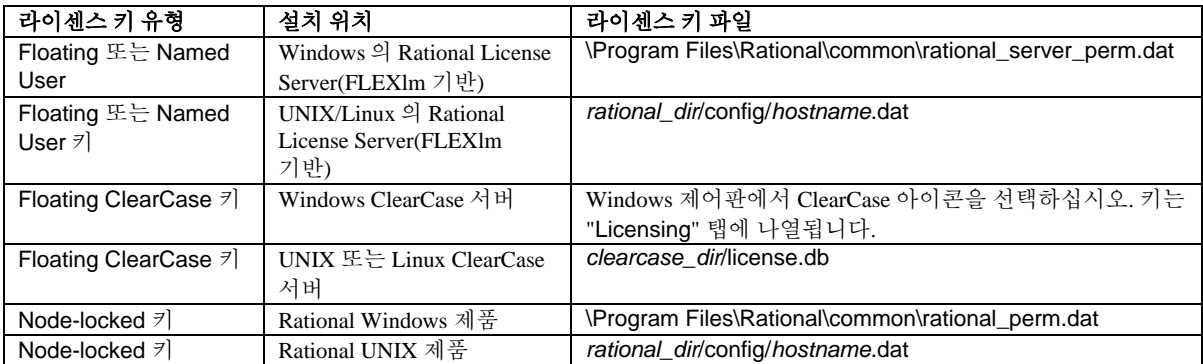

## 맨 위로 [돌아가기](#page-0-0)

# **...** 라이센스 키 생성에 관하여

# 내 라이센스 키를 어떻게 받습니까?

다음 네 단계에 따라 제품의 라이센스 키를 생성합니다. 원하는 키를 선택하고, 해당 키와 관련된 판매 주문을 선택하고, 호스트 정보 및 수량을 입력한 다음 키를 생성하여 다운로드하십시오. 아래 설명되어 있는 과정을 볼 수 있는 [교육용](http://www-306.ibm.com/software/rational/support/licensing/) 비디오를 참조하실 것을 권장해드립니다.

원하는 라이센스 선택 – License Key Center 의 메인 페이지에 계정과 관련된 라이센스 키 목록이 표시됩니다. 다음 단계로 이동할 키 이름을 클릭하십시오. IBM 에서 제공하는 번들 제품을 구입하셨으면 메인 페이지에 번들의 컴포넌트에 해당하는 키 목록이 표시됩니다. ClearCase 고객의 경우 License Key Center 에 두 가지 유형의 ClearCase 키가 열거됩니다. 하나는 "클래식" ClearCase 라이센스 관리자용이며 다른 하나는 ClearCase 버전 7.0 에만 사용할 수 있는 FLEXlm 기반 ClearCase 키입니다. ClearCase 버전 7.0 을 사용하실 경우 클래식 ClearCase 라이센스 관리자 또는 Rational FLEXlm 기반 라이센스 관리자를 선택하여 사용할 수 있습니다. 7.0 이전의 ClearCase 버전에서는 클래식 라이센스 관리자만 사용됩니다.

판매 주문 선택 – 위 단계에서 라이센스 키를 선택하면, 선택한 라이센스 키가 있는 계정과 연관된 판매 주문 목록이 License Key Center 에 표시됩니다. 그런 다음 키를 연결할 판매 주문을 하나 또는 그 이상 선택할 수 있습니다. 예를 들어, 판매 주문 12345 에서 50 개의 Rational ClearQuest 라이센스를 구입한 후 판매 주문 98765 에서 40 개 이상의 ClearQuest 라이센스를 구입한 경우 License Key Center 에 두개의 판매 주문이 표시되며 키를 받을 판매 주문을 선택하라는 메시지가 표시됩니다. 각 판매 주문 또는 모든 판매 주문에서 라이센스 키 이름 왼쪽에 있는 확인란을 선택하십시오. 라이센스 키 이름 오른쪽에는 생성할 수 있는 라이센스 키 수가 표시됩니다. 위의 예에서, 각 판매 주문에서 30 개의 라이센스 키를 생성할 경우에는 12345 판매주문하의 ClearQuest 키 옆의 확인란을 체크하고 98765 판매주문하의 ClearQuest 옆 키의 확인란을 선택하십시오.

수량 선택 및 호스트 정보 입력 – 이전 페이지에서 선택한 각 판매 주문에 대해 생성할 라이센스 키 수를 입력하라는 메시지가 License Key Center 에 표시됩니다. 사용할 수 있는 라이센스 키 수, 또는 그 이하의 값을 입력해야 합니다. 키를 설치할 컴퓨터(또는 "호스트")에 대한 몇 가지 정보도 입력해야 합니다. 호스트 섹션의 각 항목(호스트 이름, 호스트 ID 등)에는 해당 항목에 대한 세부사항을 제공하는 팝업 도움말 창이 있습니다. 팝업을 보려면 항목 이름을 선택하십시오(예: "호스트 ID" 클릭). 호스트 정보를 입력한 후 "Generate"를 선택하여 키를 작성하십시오.

<span id="page-8-0"></span>키 다운로드 - License Key Center 화면에 라이센스 키가 표시되면 " Download keys" 버튼을 선택하여 키가 있는 파일을 다운로드할 수 있습니다. ClearCase 및 FLEXlm 기반 키의 경우 키 다운로드 페이지에 있는 설치 지침을 숙지하여 따르십시오.

## 맨 위로 [돌아가기](#page-0-0)

## [License Key Center에 두 가지 유형의 ClearCase 라이센스 키가 표시되는 이유는 무엇입니까?](#page-0-0)

License Key Center 에 두 가지 유형의 ClearCase 키가 나열됩니다. 하나는 "클래식" ClearCase 라이센스 관리자용이며 나머지 하나는 ClearCase 버전 7.0 에만 사용할 수 있는 FLEXlm 기반 ClearCase 키입니다. ClearCase 버전 7.0 에서 클래식 ClearCase 라이센스 관리자 또는 Rational FLEXlm 기반 라이센스 관리자를 선택하여 사용할 수 있습니다만 7.0 이전의 ClearCase 버전에서는 클래식 라이센스 관리자만 사용됩니다.

#### 맨 위로 [돌아가기](#page-0-0)

#### [클래식 ClearCase와 FLEXlm 기반 ClearCase 키의 차이점은 무엇입니까?](#page-0-0)

ClearCase 제품에서는 독점적인 라이센싱 기술을 사용하는 반면 대부분의 Rational 제품에서는 Macrovision, Corp.에서 개발한 선두적인 라이센스 관리자인 일반적인 라이센스 관리자인 FLEXlm 을 사용하고 있습니다. "클래식" ClearCase 라이센스 관리는 ClearCase 와 ClearCase Multisite 키만을 사용할 수 있습니다. Rational ClearCase 버젼 7.0 을 사용할 경우에는 클래식 ClearCase 키 대신 FLEXlm 라이센스 키를 선택하여 사용할 수 있습니다. FLEXlm ClearCase 키를 사용하면 ClearQuest 또는 Rational Suite 와 같은 기타 Rational FLEXlm 기반으로 라이센스 키가 사용되고 있는 동일한 라이센스 서버에서 ClearCase 키를 사용할 수 있습니다.

#### 맨 위로 [돌아가기](#page-0-0)

### License Key Center 가 내 특정 판매 주문 (Sales Orders)에서 키를 얻도록 요청하는 이유는 무엇입니까?

귀하의 판매 주문의 라이센스 키를 생성하면 귀하의 환경에서 라이센스 키 배포를 관리 할 수 있는 향상된 기능을 제공합니다. 예를 들어, 귀하의 사이트에서 특정 프로젝트을 위한 소프트웨어를 구입한 경우 License Key Center 에서 특정 판매 주문에 대한 키를 얻을 수 있습니다. 해당 라이센스 키가 판매 주문에 연결되면 구입한 각 소프트웨어에 대해 생성된 라이센스 키 수를 쉽게 추적할 수 있습니다.

## 맨 위로 [돌아가기](#page-0-0)

#### 일부 제품의 라이센스 키 선택 화면에 여러 라이센스 키가 표시되는 이유는 무엇입니까?

많은 Rational 제품은 여러 개의 컴포넌트가 포함되어 있는 번들 제품으로 제공되고 있으며 각 제품에는 자체 라이센스 키가 있습니다. 번들 제품을 구입한 경우, 라이센스 키 선택 화면에 번들 제품과 연관된 키가 License Key Center 에 표시됩니다. 예를 들어, Rational ClearQuest 및 ClearQuest MultiSite 번들을 구입한 경우 라이센스 키 선택 화면에 귀하가 구입한 품목과 연관된 ClearQuest 및 ClearQuest MultiSite 키가 표시됩니다.

## 맨 위로 [돌아가기](#page-0-0)

#### 라이센스 키를 생성하기 위해서 라이센스 키 수에 무엇을 입력해야 합니까?

Floating 라이센스 키의 경우, 사용가능한 라이센스 키 수 또는 그 이하의 수를 입력할 수 있습니다. 예를 들어, 100 개의 Rational ClearQuest 라이센스를 구입하여 키를 처음으로 생성하는 경우 1 과 100 사이의 수를 입력할 수 있습니다. 그러면 License Key Center 가 라이센스 키에 입력된 수량 만큼 단일 라이센스 키를 생성합니다. 위 예에서, 100 개의 ClearQuest 라이센스를 구입하여 80 개의 키를 메인 라이센스 서버에 입력한다고 가정해 봅시다. 생성할 키 수를 "80"으로 입력하십시오. License Key Center 가 키에 입력된 수량인 80 개의 단일 ClearQuest 키를 생성합니다. 이렇게 하면 라이센스 서버 컴퓨터에 단일 키를 설치하여 80 명의 사용자가 각각 라이센스 서버에서 하나의 키를 체크아웃하여 동시에 Rational ClearQuest 를 실행할 수 있도록 할 수 있습니다. 80 개의 수량으로 키를 생성하면 License Key Center 에 현재 20 개의 ClearQuest 키를 사용할 수 있다고 표시됩니다.

## <span id="page-9-0"></span>호스트 ID 와 호스트 이름은 무엇이며, 어디에서 볼 수 있습니까?

호스트 ID 와 호스트 이름은 호스트 컴퓨터의 속성입니다. License Key Center 에 키를 설치할 호스트의 호스트 이름과 호스트 ID 를 입력하라는 메시지가 표시됩니다. 호스트 정보를 입력하라는 메시지가 표시되는 페이지에는 특정 지침을 제공하는 팝업 도움말이 있습니다. 팝업 도움말을 보려면 항목 이름(예: "호스트 이름")을 선택하십시오.

## 맨 위로 [돌아가기](#page-0-0)

### 포트 번호는 무엇이며 이 번호가 선택사항인 이유는 무엇입니까?

FLEXlm floating 라이센싱 환경의 경우, 귀하의 클라이언트 컴퓨터는 TCP/IP 포트상에서 서버와 통신하여 라이센스 서버의 라이센스 키를 체크아웃합니다. 디폴트로 Rational 클라이언트 컴퓨터에서는 TCP/IP 포트 27000 을 사용합니다. 27000 이외의 포트에서 클라이언트와 라이센스 서버간의 통신을 원하는 경우에는 27000 이외의 포트 번호를 지정하여 사용할 수 있습니다. 클라이언트와 라이센스 서버사이에 방화벽이 있을 경우에는 라이센스 서버와 통신하기 위해서 클라이언트에서 포트번호를 지정해서 사용하는 것이 일반적입니다. 포트 기능 사용은 필수적인 것은 아닙니다.

#### 맨 위로 [돌아가기](#page-0-0)

## 호스트 설명은 무엇입니까?

호스트 설명란은 License Key Center 내에서 이후에 참조하기 위한 호스트에 대한 의미 있는 정보를 입력 할 수 있는 자유 형식의 옵션 필드입니다. 예를 들어, "포틀랜드 데이터 센터에 있는 회사 라이센스 서버"라는 글과 함께 원하는 내용을 호스트 설명란에 입력할 수 있습니다. 이 설명은 License Key Center 의 "View keys by host" 아래에 표시되어 하드웨어를 쉽게 인식할 수 있도록 합니다.

#### 맨 위로 [돌아가기](#page-0-0)

#### 백업 라이센스 서버는 무엇이며 어떤 기능을 합니까?

이 구성은 선택사항입니다. 백업 서버는 세 개의 FLEXlm 기반 라이센스 서버 "그룹"으로서 라이센스 키의 단일 풀을 제공하기 위해 함께 작동됩니다. 예를 들어, 100 개의 ClearQuest 및 Suite 라이센스 키를 제공하도록 서버 A, B 및 C 를 백업 서버로 구성할 수 있습니다. 서버 A, B 및 C 가 함께 작동하여 키를 관리하며 라이센스 서버 중 하나가 작동되지 않으면 나머지 두 개의 서버가 100 개의 키를 제공하기 위해 계속 작동됩니다.

#### 맨 위로 [돌아가기](#page-0-0)

#### 어떤 호스트가 **"**기존 호스트 사용**"** 풀다운 목록에 나열됩니까?

"기존 호스트 사용" 목록에는 해당 계정에서 호스트에 등록된 라이센스 키가 있는 모든 호스트가 표시됩니다.

### 맨 위로 [돌아가기](#page-0-0)

## **...** 라이센스 키 반환 및 이동에 관하여

#### 라이센스 키를 새 호스트에 어떻게 이동시킵니까?

License Key Center 에서는 다음 세 단계에 따라 새 호스트 컴퓨터에 라이센스 키를 이동시킬 수 있습니다.

- 1. 반환할 키와 관련된 " Return" 버튼을 선택합니다.
- 2. 원래 호스트의 라이센스 키 파일을 업데이트하여 변경사항을 반영합니다.
- 3. 새 호스트용으로 새로운 키를 받습니다.

## <span id="page-10-0"></span>라이센스 키 "반환"의 의미는 무엇이며 어떤 기능을 합니까?

"View and return key" 기능은 현재 생성되어 있는 라이센스 키를 표시하며 이 기능을 통해 라이센스 키를 다시 사용할 수 있도록 License Key Center 계정에 키를 "반환"할 수 있습니다. 키를 반환하는 것은 귀하가 더 이상 해당 키를 사용하지 않음을 의미합니다. 키를 반환하면 귀하가 다른 호스트용으로 키를 생성해서 해당 키를 다시 사용할 수 있게 합니다. 예를 들어, 100 개의 ClearQuest 라이센스를 구입하고 서버 A에 대해 100 개 라이센스의 Floating 라이센스 키를 생성했다고 가정해 봅시다. 이 상태에서 서버 A를 서버 B로 대체해야 하며 이를 위해 ClearQuest 키를 서버 B로 이동시켜야 하는 경우 왼쪽 메뉴에서 "View and return key"를 선택하고 ClearQuest 라이센스 키를 선택하십시오. 다음 화면에서 서버 A에 대해 생성된 ClearQuest 라이센스 키를 찾아 "Return" 버튼을 선택하십시오. 이 버튼을 선택하면 100 개의 모든 ClearQuest 키를 다시 사용할 수 있게 됩니다. 그런 다음 호스트 A의 라이센스 키 파일을 업데이트해야 합니다. 그러면 호스트 B에 대해 새 ClearQuest 키를 생성할 수 있습니다.

# 맨 위로 [돌아가기](#page-0-0)

#### 이전에 생성한 라이센스 키 일부를 반환할 수 있습니까?

반환 기능은 라이센스 키의 전체 수량을사용가능한 풀에 다시 반환합니다. 예를 들어, 최근에 100 개의 ClearQuest 키를 생성하고 그 중 20 개를 반환하기 위해 "Return" 기능을 선택하면 사용가능한 풀에 100 개의 키가 모두 다시 반환됩니다. 키를 반환하면 동일한 호스트에 대해 80 개의 새 키를 얻을 수 있습니다.

#### 맨 위로 [돌아가기](#page-0-0)

### 키를 반환한 후 무엇을 해야 합니까?

반환 기능은 귀하가 해당 라이센스 키를 더 이상 사용하지 않음을 의미하며 해당 키를 다시 사용할 수 있도록 합니다. 반환 기능을 사용한 후 호스트 컴퓨터를 업데이트하여 변경사항을 반영하는 것이 중요합니다.

특정 제품의 키를 반환했지만 그 호스트 컴퓨터에서 다른 Rational 제품에 라이센스 키를 사용하는 경우 다음 절차에 따라 업데이트된 라이센스 키 파일을 설치하십시오.

- 1. 왼쪽 메뉴에서 "View keys by host"를 선택합니다.
- 2. 호스트 목록에서 호스트 컴퓨터를 선택합니다.
- 3. "View Details" 버튼을 선택합니다.
- 4. 컴퓨터에 새 라이센스 키 파일을 다운로드합니다.
- 5. 새 라이센스 키 파일을 설치합니다.

호스트 컴퓨터의 라이센스 키를 모두 반환한 경우 해당 파일을 제거할 수 있습니다:

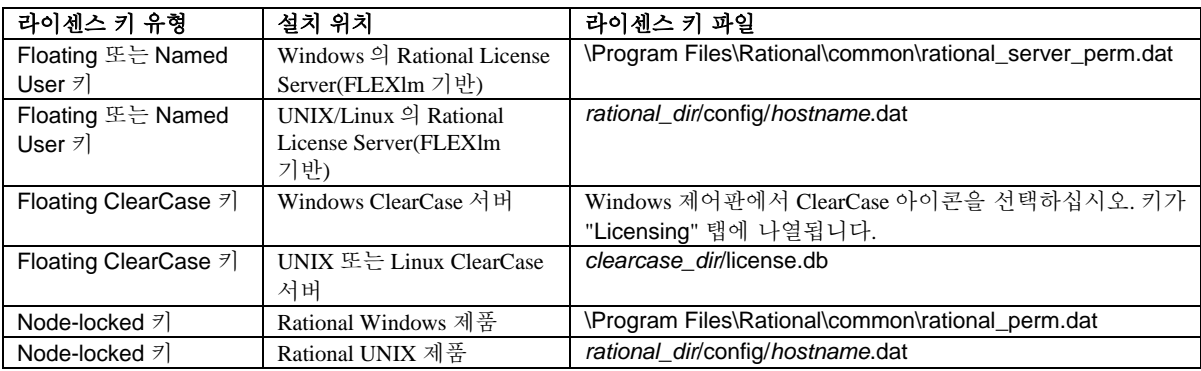

## 맨 위로 [돌아가기](#page-0-0)

## 키를 반환할 수 있는 횟수가 제한됩니까?

<span id="page-11-0"></span>License Key Center 에서 1 년에 최대 12 회까지 주문한 각 제품과 연관된 키를 반환할 수 있습니다. 제한 횟수를 초과하는 경우 IBM 영업 담당자에게 문의하십시오.

#### 맨 위로 [돌아가기](#page-0-0)

## **...** 비밀번호에 관하여

### 내 사용자 ID 및/또는 비밀번호를 잊어버렸습니다. 어떻게 찾을 수 있습니까?

[비밀번호](https://licensinguat.subscribenet.com/control/ibmr/password) 찾기를 사용할 수 있습니다. 전자 우편 주소만 입력하면 메일을 통해 비밀번호 정보를 보내 드립니다.

맨 위로 [돌아가기](#page-0-0)

#### 내 사용자 이름 및 비밀번호가 작동되지 않습니다. 무슨 문제가 있는 것입니까?

비밀번호는 대소문자를 구분합니다. 대소문자를 구분하여 입력했는지 확인하십시오. 비밀번호에 사용되는 숫자와 문자를 혼동하지 말아야 합니다(예: 문자 l과 숫자 1). 해당 정보를 복사하여 붙여넣기한 경우 텍스트 문자열에 공백이 복사되지 않도록 주의해야 합니다. 정보를 올바르게 입력했음에도 불구하고 로그인되지 않는 경우 [지원](https://licensinguat.subscribenet.com/control/ibmr/manualsupport) 센터에 문의하십시오.

맨 위로 [돌아가기](#page-0-0)

## 내 비밀번호를 어떻게 변경합니까?

[비밀번호 변경](https://licensinguat.subscribenet.com/control/ibmr/resetpassword) 기능을 사용하여 새 비밀번호를 만들 수 있습니다. 현재 비밀번호를 올바르게 입력해야 새 비밀번호를 만들 수 있습니다. 현재 비밀번호가 기억나지 않는 경우 [비밀번호](https://licensinguat.subscribenet.com/control/ibmr/password) 찾기를 사용하여 현재 비밀번호를 전자 우편으로 받을 수 있습니다.

맨 위로 [돌아가기](#page-0-0)

## 내 전자 우편 주소 또는 회사 이름을 어떻게 변경할 수 있습니까?

고객의 전자 우편주소는 로그인 ID 이기 때문에 고객이 임의로 전자 우편 주소를 변경할 수 없습니다. 이와 마찬가지로, 회사 이름은 조직 내에서 귀하와 다른 사용자를 연결하는 링크이기 때문에 회사 이름이 잘못되었거나 이직한 경우에만 회사 이름을 변경할 수 있습니다.

전자 우편 주소 또는 회사 이름을 변경해야 하는 경우 [지원](https://licensinguat.subscribenet.com/control/ibmr/manualsupport) 센터에 문의하십시오.

맨 위로 [돌아가기](#page-0-0)